# **EBSCO - Selecting Individual Databases**

If your topic spans more than one category you may wish to select individual databases rather than relying on the subject categories provided by EBSCO.. For example topics pertaining to nursing informatics may require that you search medical, technology and **business** databases.

Get into the **EBSCO** databases. Do not click on any of the subject categories. Instead, click on **Databases A-Z**, near the top of the screen.

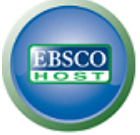

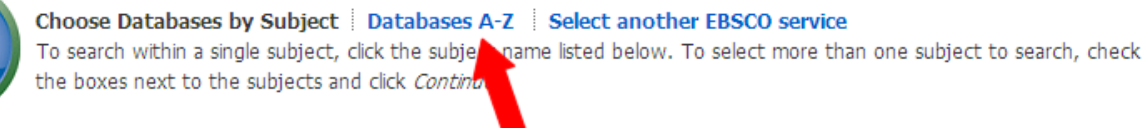

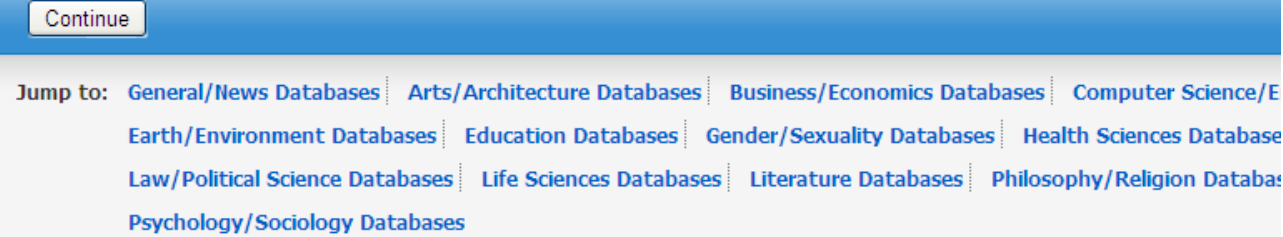

The screen will display a list of all the databases offered by EBSCO.

#### Academic Search Premier

This multi-disciplinary database provides full text for more than 4,600 journals, including full text for nearly 3,900 peer-reviewed titles. PDF backfiles to 1975 or further are available for well over one hundred journals, and searchable cited references are provided for more than 1,000 titles.

■ Title List ■ More Information

Agricola

This database contains bibliographic records from the U.S. Department of Agriculture's National Agricultural Library. Coverage for AGRICOLA dates back to 1970 and includes more than 4.8 million citations. The citations are comprised of iournal articles, monographs, theses, patents, software, audiovisual materials, and technical reports related to agriculture.

**A** More Information

Top

#### **Business Source Premier**

Business Source Premier is the industry's most used business research database, providing full text for more than 2,300 journals, including full text for more than 1,100 peer-reviewed titles. This database provides full text back to 1886, and searchable cited references back to 1998. Business Source Premier is superior to the competition in full text coverage in all disciplines of business, including marketing, management, MIS, POM, accounting, finance and economics. This database is updated daily on EBSCOhost.

Enhanced Business Searching Interface **[all III** Enhanced Business Searching Interface

Top

### $\Box$  CINAHL

CINAHL is the authoritative resource for nursing and allied health professionals, students, educators and researchers. This database provides indexing for more than 3,000 journals from the fields of nursing and allied health. The database contains more than 2.3 million records dating back to 1981.

File List R More Information

ECTC's subscription currently includes 24 databases. The databases are listed alphabetically by title. Each title is followed by a short description of the database. Each database entry also includes a link to a **title list** (which will display all the magazine, journal and other publication titles included in that database) and a link to **More Information**.

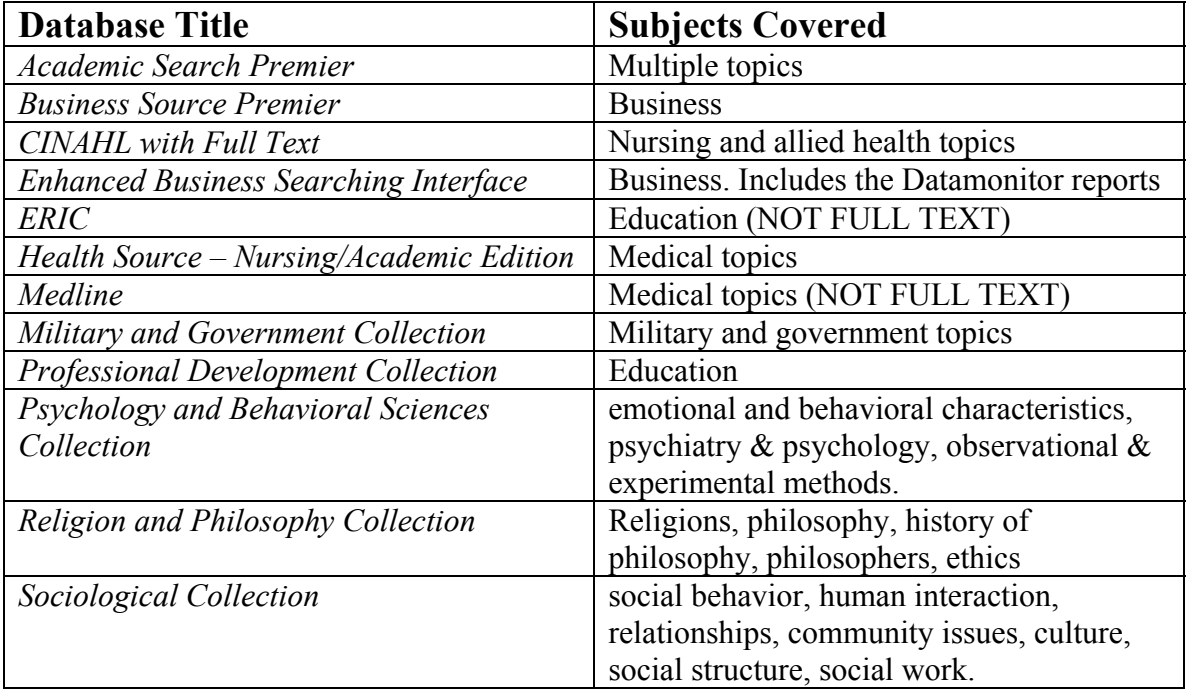

The databases you will most likely use include the following:

You can search a single database by clicking on the database title. You may also choose to search more than one database at a time by selecting multiple databases. You may want to take this route if research pertaining to your topic may come from more than one discipline. For example, if you are researching the factors that contribute to smoking among middle-school students you may want to select *Academic Search Premier* (because it covers a variety of topics,) the *Professional Development Collection*, the *Psychology and Behavioral Sciences Collection* and the *Sociological Collection*.

## **To select and search more than one database do the following:**

- 1. Click on **Databases A-Z** (as described above)
- 2. Click in the box to the left of the title of a database that you wish to search. You will see a check mark appear in the box.
- 3. Scroll down
- 4. Click in the boxes next to the titles of any other database(s) that you wish to search
- 5. Scroll to the bottom of the screen. Click on the **Continue** button.

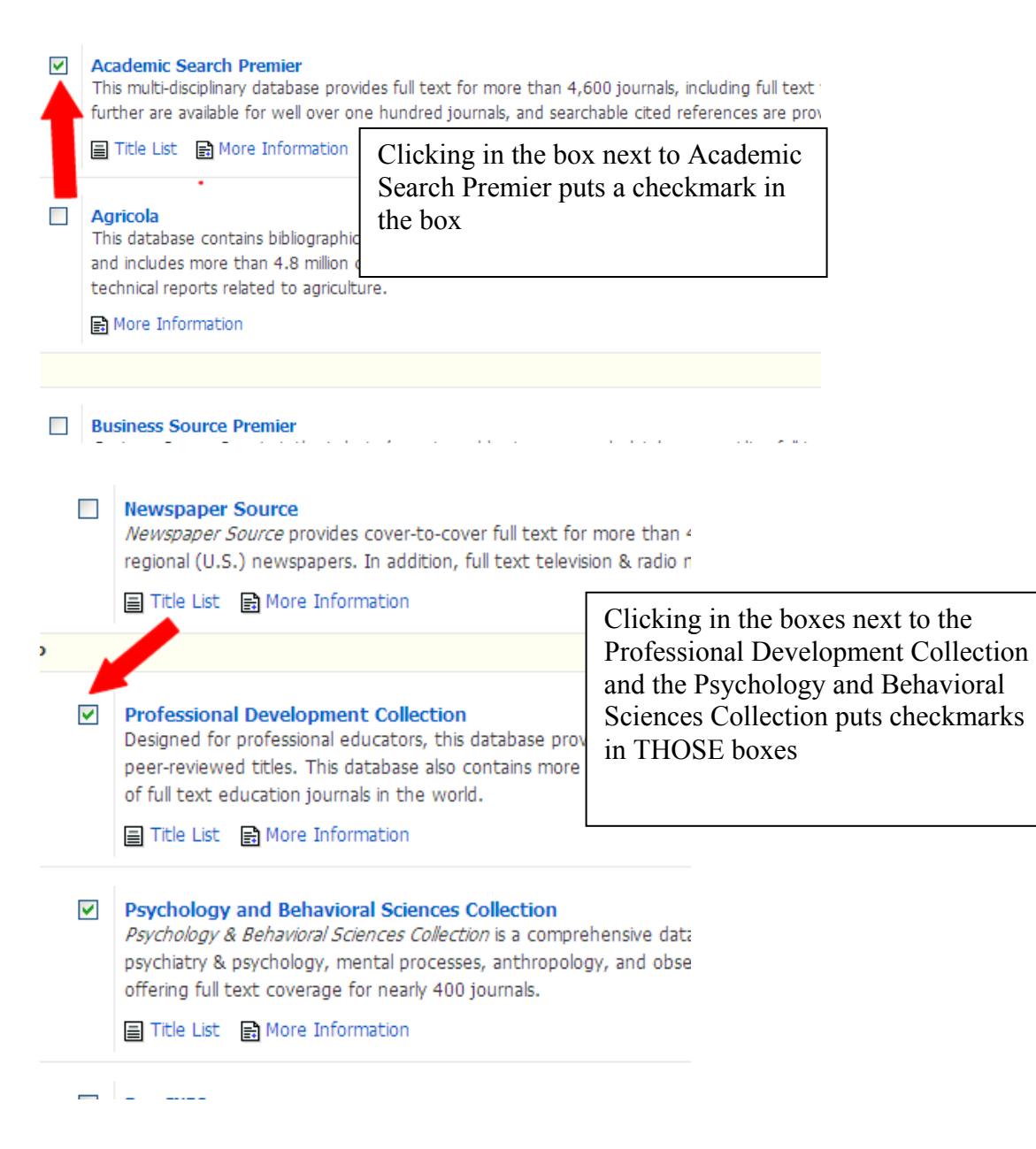

- 6. Now scroll to the bottom of the page…
- 7. Click on the **CONTINUE** button

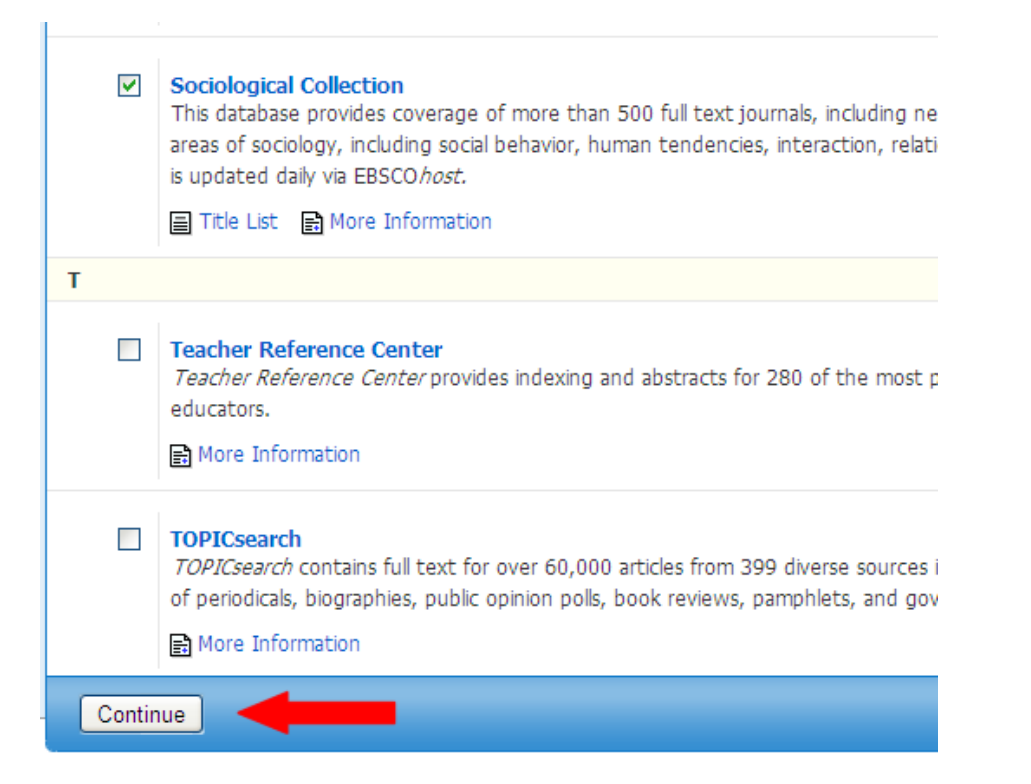

You will see the following screen. When you type in your search terms you will be searching all the databases you selected…

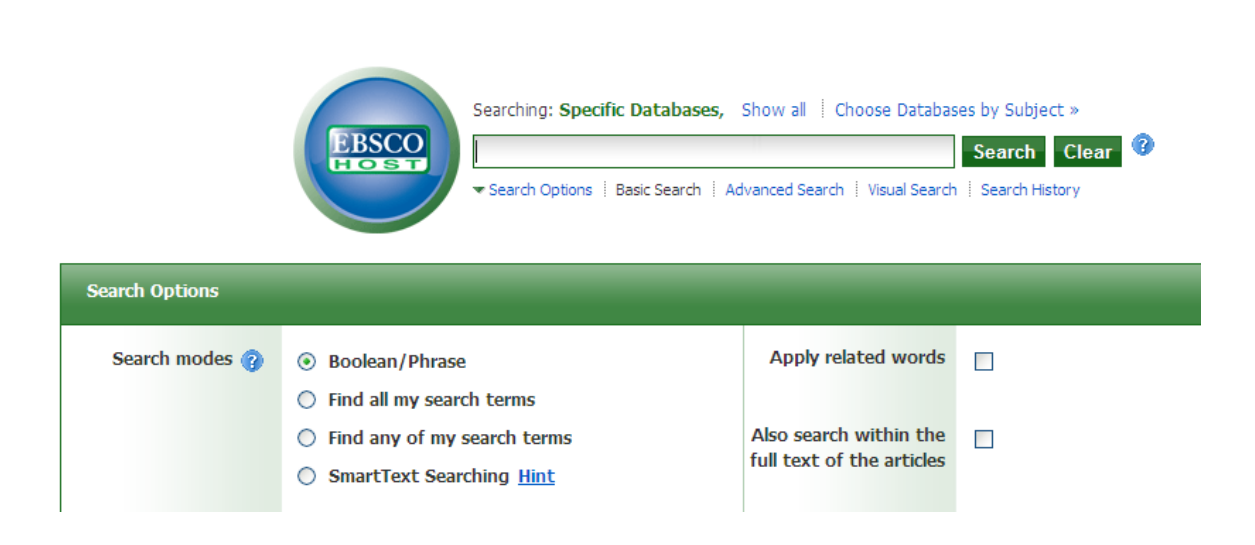

ELIZ